## **Государственная система обеспечения единства измерений**

Акционерное общество «Приборы, Сервис, Торговля» (ЛО «ПриСТ»)

УТВЕРЖДАЮ Главный мегролог **ГВОДО МИРИСТ»** А.Н. Новиков ена 2017 г.

# **ГОСУДАРСТВЕННАЯ СИСТЕМА ОБЕСПЕЧЕНИЯ ЕДИНСТВА ИЗМЕРЕНИЙ**

## **Анализаторы спектра серии АКИП-4205**

**МЕТОДИКА ПОВЕРКИ ПР-12-2017МП**

> **г. Москва 2017 г.**

Настоящая методика устанавливает методы и средства первичной и периодических поверок анализаторов спектра серии AKИП-4205, изготовленных «SIGLENT TECHNOLOGIES СО., LTD.», Тайвань

Анализаторы спектра серии АКИП-4205 (далее - анализаторы) предназначены для измерений амплитудно-частотных характеристик спектра радиотехнических сигналов.

Межповерочный интервал 1 год.

Периодическая поверка анализаторов в случае их использования для измерений (воспроизведения) меньшего числа величин или на меньшем числе поддиапазонов измерений, по отношению к указанным в разделе «Метрологические и технические характеристики» описания типа, допускается на основании письменного заявления владельца анализаторов, оформленного в произвольной форме. Соответствующая запись должна быть сделана в свидетельстве о поверке приборов.

 $\overline{1}$ 

## 1 ОПЕРАЦИИ ПОВЕРКИ

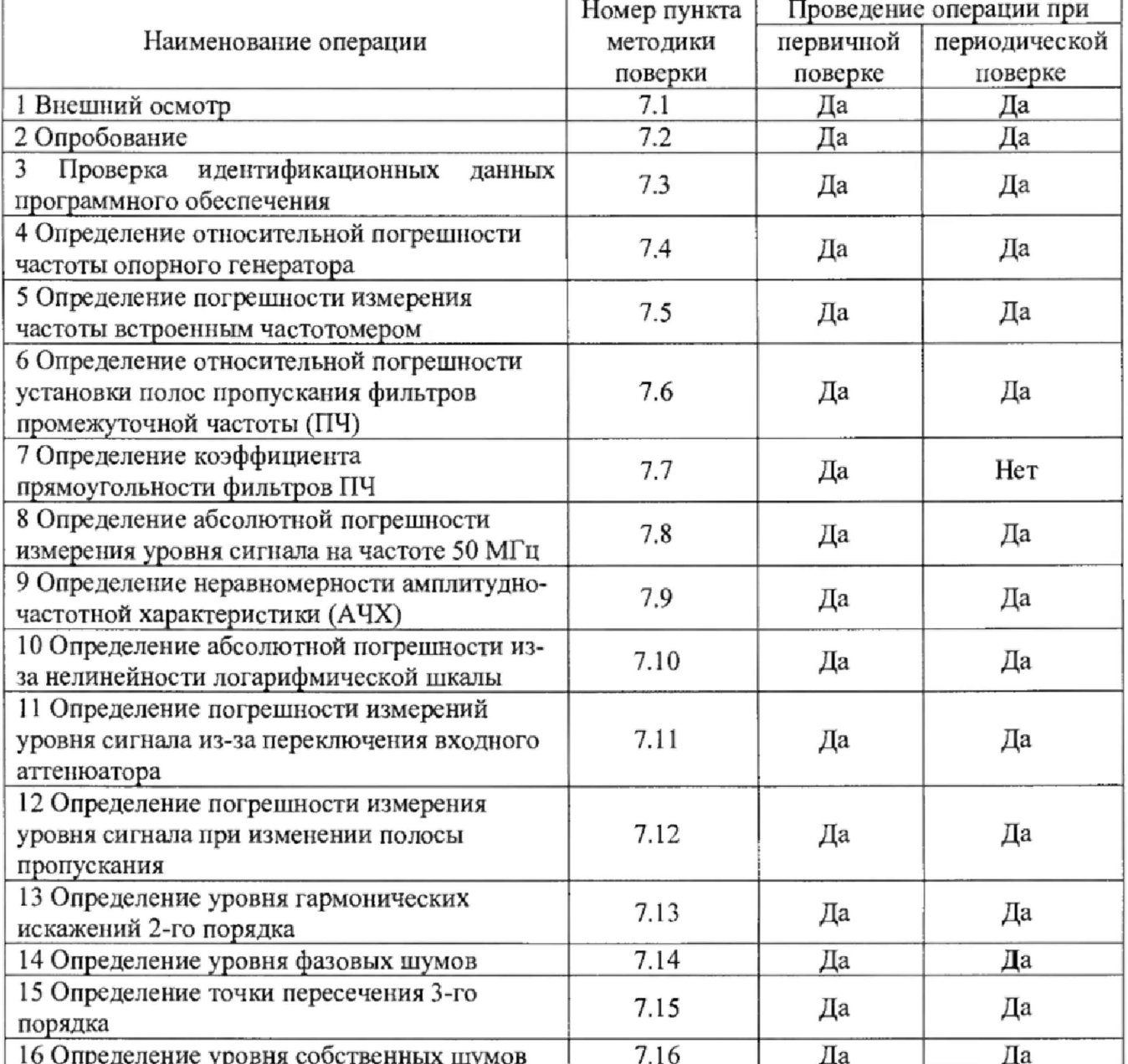

Таблица 1 - Операции поверки

## **2 СРЕДСТВА ПОВЕРКИ**

**2.1 При проведении поверки должны применяться средства поверки, перечисленные в таблицах 2 и 3,**

**2.2 Допускается применять другие средства поверки, обеспечивающие измерение значений соответствующих величин с требуемой точностью.**

**2.3 Все средства поверки должны быть испраины, поверены и иметь свидетельства (отметки в формулярах или паспортах) о поверке.**

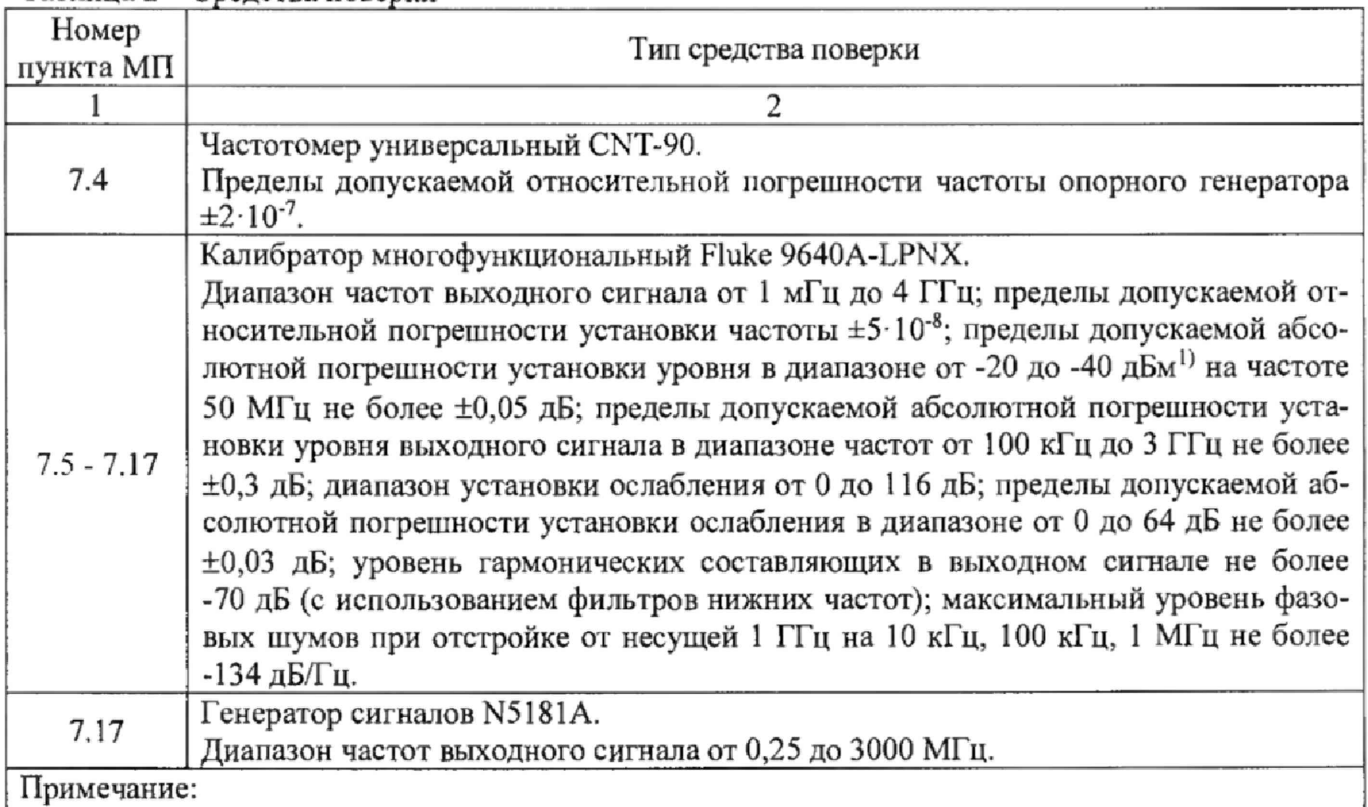

**Таблица 2 - Средства поверки**

**1) Здесь и далее дБм - уровень мощности в дБ относительно 1 мВт**

#### **Таблица 3 - Вспомогательные средства поверки**

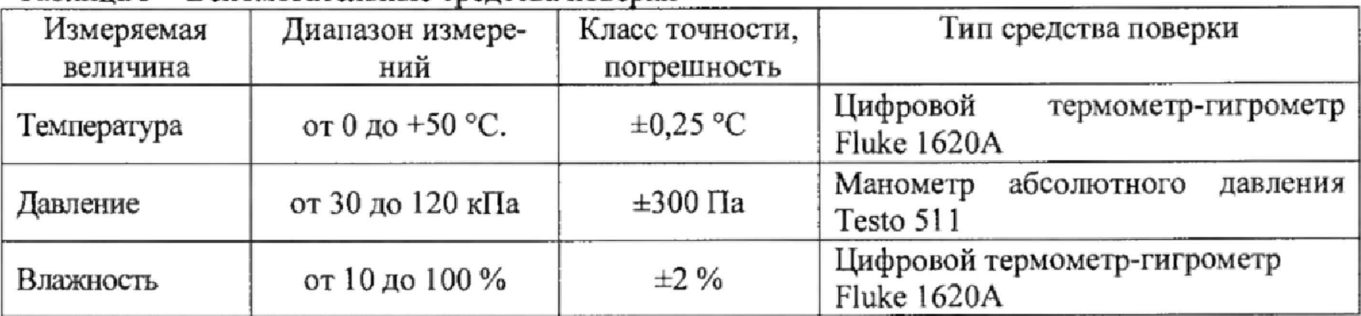

## **3 ТРЕБОВАНИЯ К КВАЛИФИКАЦИИ ПОВЕРИТЕЛЕЙ**

**К поверке допускаются лица, изучившие эксплуатационную документацию на поверяемые средства измерений, эксплуатационную документацию на средства поверки и соответствующие требованиям к поверителям средств измерений согласно ГОСТ Р 56069-2014.**

## **4 ТРЕБОВАНИЯ БЕЗОПАСНОСТИ**

**4J При проведении поверки должны быть соблюдены требования ГОСТ 12.27.0-75, ГОСТ 12.3.019-80, ГОСТ 12,27.7-75, требованиями правил по охране труда при эксплуатации** **электроустановок, утвержденных приказом Министерства труда и социальной защиты Российской Федерации от 24 июля 2013 г № 328Н.**

**4.2 Средства поверки, вспомогательные средства поверки и оборудование должны соответствовать требованиям безопасности, изложенным в руководствах по их эксплуатации.**

#### **5 УСЛОВИЯ ПРОВЕДЕНИЯ ПОВЕРКИ**

**При проведении поверки должны соблюдаться следующие условия:**

**- температура окружающего воздуха (25** *±* **5) °С;**

**- относительная влажность от 30 до 80 %;**

**- атмосферное давление от 84 до 106 кПа или от 630 до 795 мм рт. ст.;**

#### **6 ПОДГОТОВКА К ПОВЕРКЕ**

**6.1 Перед проведением поверки должны быть выполнены следующие подготовительные работы:**

**-** проведены технические и организационные мероприятия по обеспечению<br>безопасности проводимых работ в соответствии с действующими положениями проводимых работ в **ГОСТ 12.27.0-75;**

**- проверить наличие действующих свидетельств поверки на основные и вспомогательные средства поверки,**

**6.2 Средства поверки и поверяемый прибор должны быть подготовлены к работе согласно их руководствам по эксплуатации.**

**6.3 Проверено наличие удостоверения у поверителя на право работы на электроустановках с напряжением до 1000 В с группой допуска не ниже III.**

**6.4 Контроль условий проведения поверки по пункту 5 должен быть проведен перед началом поверки.**

#### **7 ПРОВЕДЕНИЕ ПОВЕРКИ**

#### **7.1 Внешний осмотр**

**Перед поверкой должен быть проведен внешний осмотр, при котором должно быть установлено соответствие поверяемого прибора следующим требованиям:**

**- не должно быть механических повреждений корпуса. Все надписи должны быть четкими и ясными;**

**- все разъемы, клеммы и измерительные провода не должны иметь повреждений и должны быть чистыми.**

**При наличии дефектов поверяемый прибор бракуется и подлежит ремонту.**

#### **7.2 Опробование**

**Опробование анализаторов проводить путем проверки их на функционирование в соответствии с руководством по эксплуатации.**

**Подготовить анализатор к работе в соответствии с руководством по эксплуатации.**

**Включить анализатор и проверить отсутствие сообщений о неисправности в процессе загрузки.**

**Проверить правильность прохождения процедуры самотестирования, описанной в руководстве по эксплуатации.**

**Результат опробования считать положительным, если на дисплее отсутствуют сообщения об ошибках, прибор функционирует согласно руководству по эксплуатации.**

**При отрицательном результате опробования прибор бракуется и направляется в ремонт.**

#### **7.3 Проверка идентификационных данных программного обеспечении**

**осуществляется путем вывода на дисплей анализатора информации о версии программного обеспечения.**

**Войти в меню «Система» анализатора и выбрать «Инфо о системе».**

Результат считается положительным, если версия программного обеспечения соответствует данным, приведенным в таблице 4.

Таблица 4 - Характеристики программного обеспечения

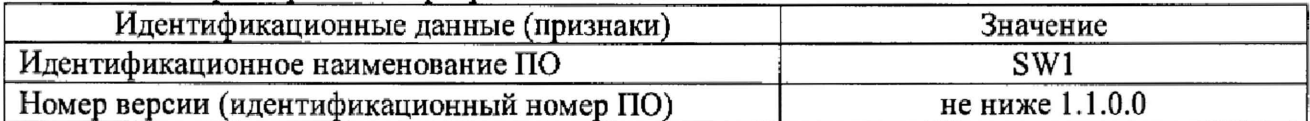

7.4 Определение относительной погрешности частоты опорного генератора проводить методом прямых измерений с помощью частотомера универсального CNT-90. 7.4.1 Собрать измерительную схему в соответствии с рисунком 1.

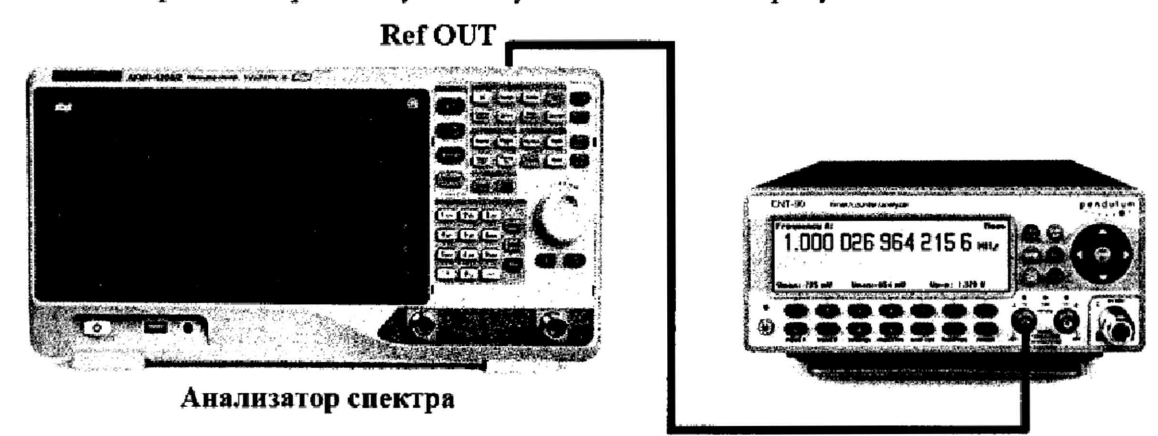

Рисунок 1

7.4.2 Подать сигнал с выхода "Ref OUT 10 MHz" (на задней панели анализатора) на вход частотомера. Измерить по частотомеру частоту сигнала внутреннего опорного генератора анализатора спектра Fд. Рассчитать относительную погрешность по формуле (1):

$$
\delta F = (10 M \Gamma \mathbf{u} - \mathbf{F} \mathbf{A}) / 10 M \Gamma \mathbf{u}, \tag{1}
$$

где Fд - значение частоты, измеренное частотомером, МГц

Результаты поверки считать положительными, если погрешность не превышает допускаемых пределов:

$$
\pm (1 \cdot 10^{-6} + 5 \cdot 10^{-7} \cdot N),
$$

где N - количество лет после выпуска из производства.

7.5 Определение погрешности измерения частоты встроенным частотомером

проводить методом прямых измерений с помощью калибратора многофункционального Fluke 9640A-LPNX.

7.5.1 Собрать измерительную схему в соответствии с рисунком 2.

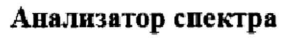

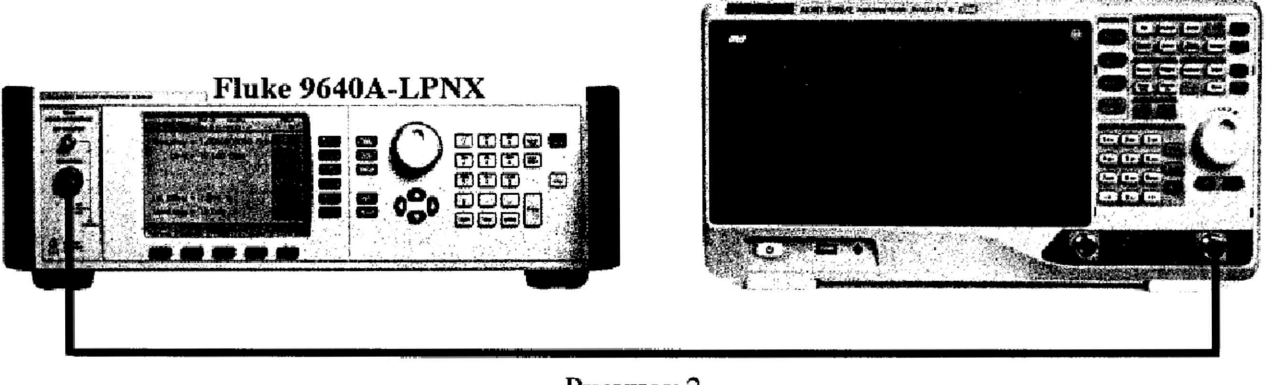

Рисунок 2

**На анализаторе выполнить следующие установки в соответствии с руководством по эксплуатации:**

**1. Выполнить сброс на начальные установки, нажав кнопку «Нач.уст»**

**2. Установить на поверяемом анализаторе следующие параметры:**

**• полоса пропускания: 10 Гц**

- **видеофильтр: авто**
- **полоса обзора: 2 0 0 Гц**
- **опорный уровень: 0 дБм**
- **шкала 5 dB/дел**

**• центральную частоту устанавливать равной частоте сигнала генератора в соответствии с п. 7.5.2.**

**7.5.2 Установить уровень мощности выходного сигнала 0 дБм, выходную частоту генератора устанавливать из ряда: 100 кГц, 1 МГц, 100 МГц, 1 ГГц, 2 ГГц. Для модификации АКИП-4205/2 дополнительно установить частоту 3 ГГц.**

**7.5.3 Включиггь в анализаторе функцию частотомера. Для этого войти в меню «Fn» и выбрать режим «Частотомер». После чего, с помощью функции поиск пика установить маркер на пик несущей частоты. Записать значение частоты, на которую установился маркер. Измерения провести на всех частотах, приведенных в п. 7.5.2.**

**7.5.4 Определить абсолютную погрешность измерения частоты по формуле (2 ):**

$$
\Delta f = f_{H3M} - f_{T} e_{H}, \qquad (2)
$$

**где fH3M - значение частота сигнала, измеренное анализатором по п. 7.5.3, Гц. fren - значение частоты сигнала, установленное на генераторе, Гц.**

**Результаты поверки считать положительными, если абсолютная погрешность измерения частоты не превышает пределов, Гц:**

#### $\pm(\delta_0 \cdot \text{f}$ изм + 1).

**где 8 о - относительная погрешность частоты опорного генератора,**

**fH3M - измеренное значение частоты, Гц.**

#### **7,6 Определение относительной погрешности установки полос пропускания фильтров промежуточной частоты (ПЧ)**

**проводить методом прямых измерений с помощью калибратора многофункционального Fluke 9640A-LPNX.**

**7.6.1 Собрать измерительную схему в соответствии с рисунком 3.**

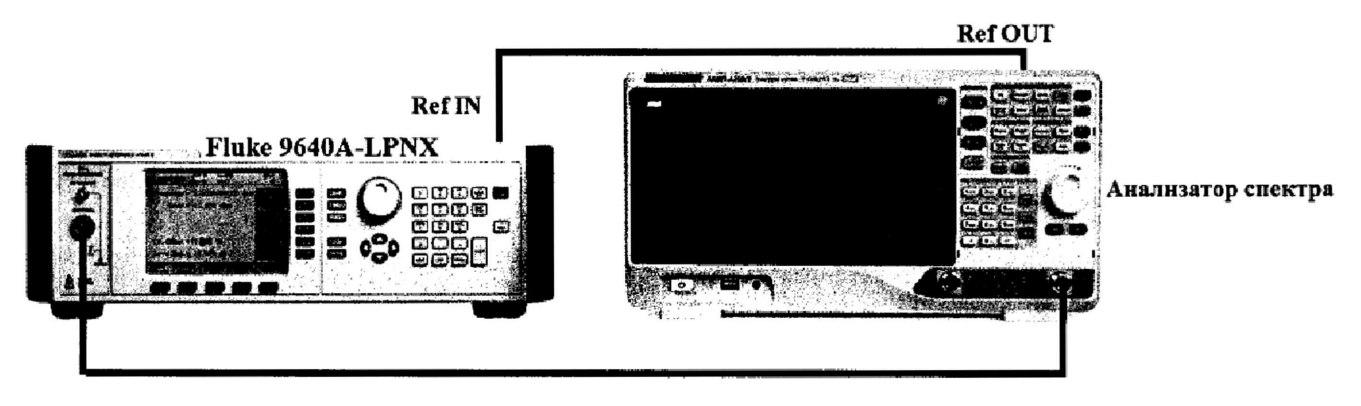

### **Рисунок 3**

**7.6.2 Установить на выходе генератора сигнал с частотой 50 МГц и уровнем -30 дБм, генератор перевести в режим работы по внешнему сигналу опорной частоты.**

**7.6.3 На анализаторе выполнить следующие установки в соответствии с руководством по эксплуатации:**

**1. Выполнить сброс на начальные установки, нажав кнопку «Нач.уст»**

**2. Установить на поверяемом анализаторе следующие параметры:**

**• центральная частота 50 МГц**

**• полоса пропускания: 1 МГц, далее значения устанавливать из таблицы 5**

**• полоса обзора: 1,5 х (полоса пропускания); (для полосы пропускания 10 Гц и 30 Гц установить полосу обзора 100 Гц)**

**• опорный уровень: -30 дБм**

**• шкала: 1 дБ/дел**

**7.6.4 В меню анализатора «Fn» включить измерение полосы пропускания по уровню (N дБ) и установить значение уровня -3 дБ. Результат измерения записать в таблицу 5. Повторить измерения для других значений полос пропускания, устанавливая их в соответствии с таблицей 5.**

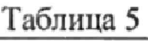

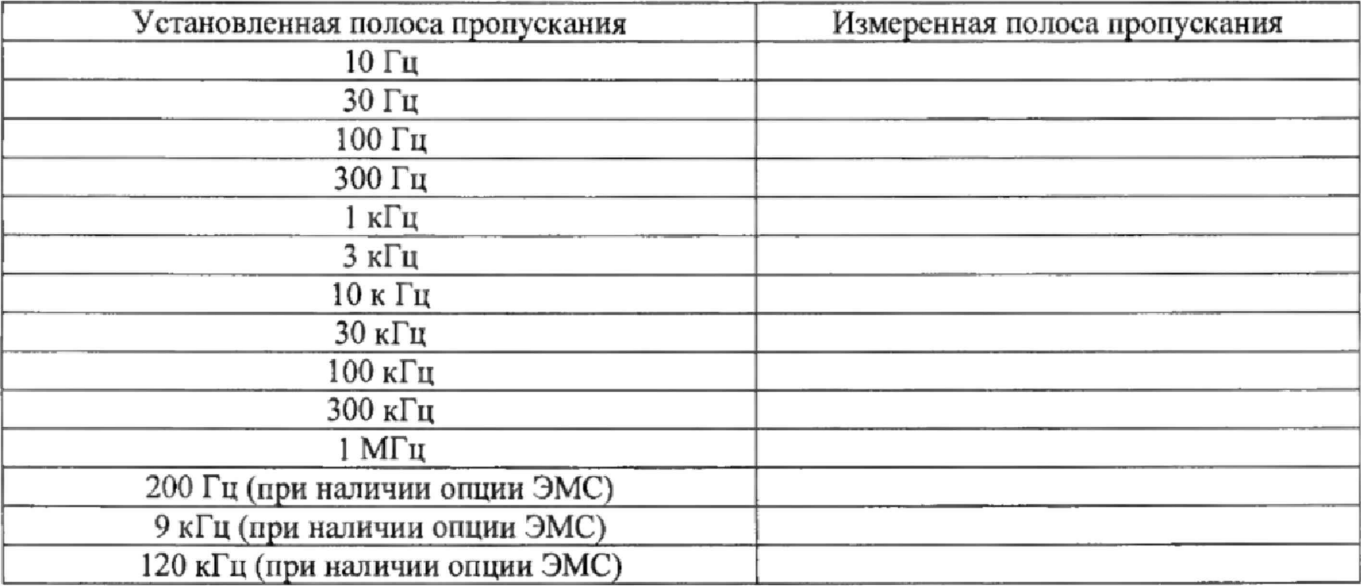

**7.6.5 Полосы пропускания 200 Гц, 9 кГц и 120 кГц устанавливаются в полосе пропускания после включения в меню «ПП» функции «Фильтр ЭМС». Установить по очереди эти фильтры и произвести для каждого из них измерение полосы пропускания. Измерения проводить по методике, описанной в п.7.6.4 за исключением того, что перед началом измерений в меню «Fn» анализатора установить уровень, по которому измеряется полоса пропускания, равный -6дБ.** 

**7.6.6 Рассчитать погрешность установки полосы пропускания по формуле (3):**

**5RBW= [(RBWycT-RBWH3M)/RBWycT] - 100%, (3)**

**где RBWycT - номинальное значение полосы пропускания, установленное в меню «ПП» анализатора;**

**RBWhsm - измеренное по п.п. 7.6.4, 7.6.5 действительное значение полосы пропускания.**

**Результаты поверки считать положительными, если погрешность установки полос пропускания находится в пределах: ±5 %.**

#### **7.7 Определение козффицнента прямоугольное™ фильтров ПЧ**

**проводить методом прямых измерений с помощью калибратора многофункционального Fluke 9640A-LPNX.**

**7.7.1 Собрать измерительную схему в соответствии с рисунком 3.**

**7.7.2 Установить на выходе генератора сигнал с частотой 50 МГц и уровнем -30 дБм, генератор перевести в режим работы по внешнему сигналу опорной частоты.**

**7.7.3 На анализаторе выполнить следующие установки в соответствии с руководством по эксплуатации;**

- **1. Выполнить сброс на начальные установки, нажав кнопку «Нач.уст»**
- **2. Установить на поверяемом анализаторе следующие параметры:**
- **центральная частота 50 МГц**
- **полоса пропускания: 1 МГц, дагее значения устанавливать из таблицы 6**
- **полоса обзора: 1,5 х (полоса пропускания)**
- **опорный уровень: -30 дБм**
- **шкала: 10 дБ/дел**

**7.7.4 В меню анализатора «Fn» включить измерение полосы пропускания по уровню (N дБ) и установить уровень -3 дБ. Провести измерение полосы пропускания по индикации на дисплее. Результат измерения записать в таблицу 7. Затем в меню «Fn» анализатора установить уровень, по которому измеряется полоса пропускания, равный -60 дБ. Провести измерение полосы пропускания. Результат измерения записать в таблицу 6 . Повторить измерения для других значений полос пропускания, устанавливая их в соответствии с таблицей 6 .**

**Таблица 6**

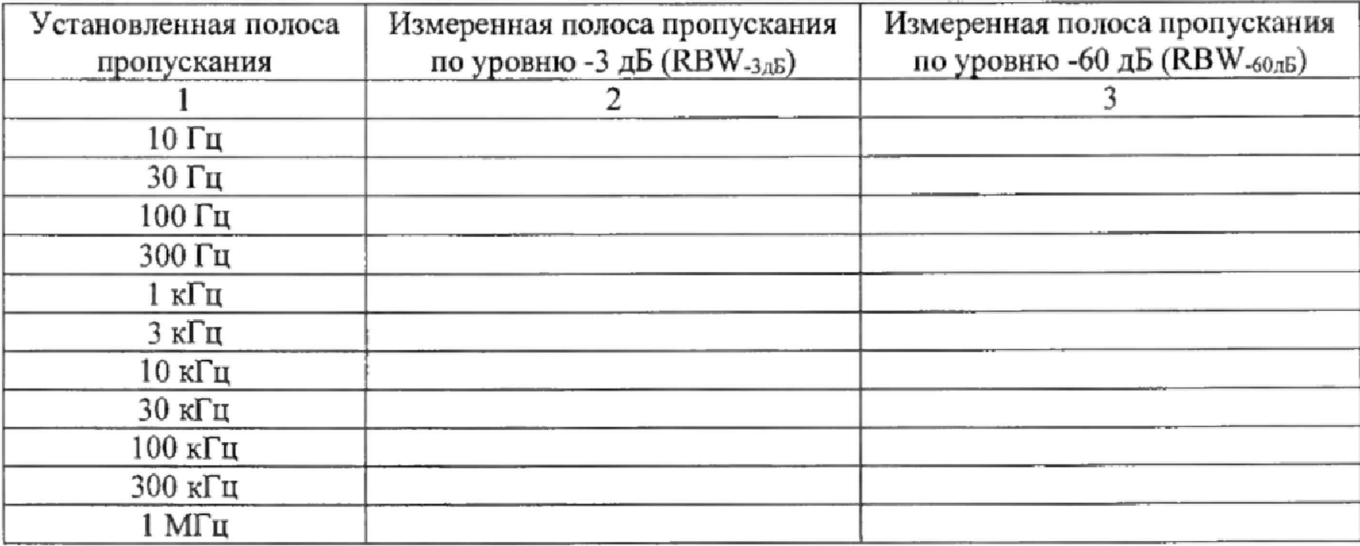

**7.7.5 Вычислить коэффициент прямоугольности по формуле (4):**

$$
K_{(60, \text{dB} : 3, \text{dB})} = \text{RBW}_{-60, \text{dB}} / \text{RBW}_{-3, \text{dB}}, \tag{4}
$$

**где RBW-бОдВ - измеренное значение полосы пропускания по уровню -60 дБ; RBW -здБ - измеренное значение полосы пропускания по уровню -3 дБ,**

**Результаты поверки считать положительными, если значение коэффициента** прямо**угольности, вычисленное по формуле (4), не превышает допускаемого значения 4,8.**

### **7.8 Определение абсолютной погрешности измерения уровня сигнала на частоте 50 МГц**

**проводить методом прямых измерений с помощью калибратора многофункционального** Fluke **9640A-LPNX.**

**7.8.1 Собрать измерительную схему в соответствии с рисунком 3.**

**7.8.2 Установить на выходе генератора сигнал с частотой 50 МГц и уровнем -20 дБм, генератор перевести в режим работы по внешнему сигналу опорной частоты.**

**7.8.3 На анализаторе выполнить следующие установки в соответствии с руководством по эксплуатации:**

**1, Выполнить сброс на начальные установки, нажав кнопку «Нач.уст»**

**2. Установить на поверяемом анализаторе следующие параметры:**

- **центральная частота 50 МГц**
- **полоса пропускания 1 кГц**
- **полоса видеофильтра 1 кГц**
- **полоса обзора 10 кГц**
- **опорный уровень: -20 дБм**
- **шкала: 1 дБ/дел**

**7.8.4 В меню «Маркер» анализатора выбрать функцию «Поиск пика» и измерить при помощи маркера уровень сигнала.**

**7.8.5 Установить на генераторе уровень сигнала -40 дБм**

**7.8.6 На анализаторе спектра установить опорный уровень -40 дБм, включить предусилитель и повторить измерения по п. 7.8.4.**

**7.8.7 Вычислить погрешность измерения уровня по формуле (5):**

 $\Delta P = P_{H3M} - P_{T}eH$ , (5)

**где Ризм - измеренное анализатором значение уровня сигнала;**

**Рген - установленный уровень сигнала на генераторе.**

**Результаты поверки считать положительными, если значение погрешности, вычисленное по формуле (5) не превышает следующих значений:**

**±0,4 дБ для уровня сигнала -20 дБм,**

**±0,5 дБ для уровня сигнала -40 дБм.**

**7.9 Определение неравномерности амплитудно-частотной характеристики (АЧХ) проводить методом прямых измерений с помощью калибратора многофункционального Fluke 9640A-LPNX.**

**7.9.1 Собрать измерительную схему в соответствии с рисунком 3 и выполнить операции по п.п. 7 .8,2 - 7.8,3.**

**7.9.2 Измерить при помощи маркера уровень сигнала на опорной частоте 50 МГц. Записать измеренное значение уровня в таблицу 8 .**

**7.9.3 Последовательно устанавливая значение частот на генераторе из таблицы 7, произвести измерение уровня анализатором при помощи маркера, устанавливая соответствующую центральную частоту. Записать результаты измерений в таблицу 7.**

**7.9.4 В меню анализатора «Уровень» включить предусилитель и произвести измерения по п,п. 7,9.2 - 7.9,3 с включенным предусилителем. Записать результаты измерений в таблицу 7.**

**Таблица 7**

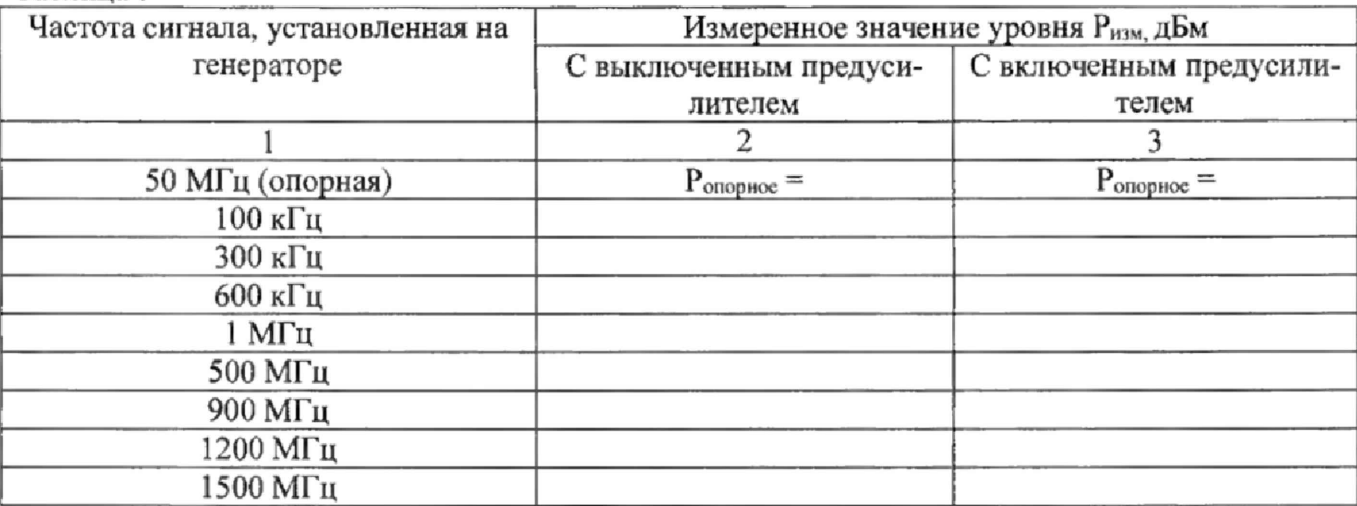

Продолжение таблицы 7

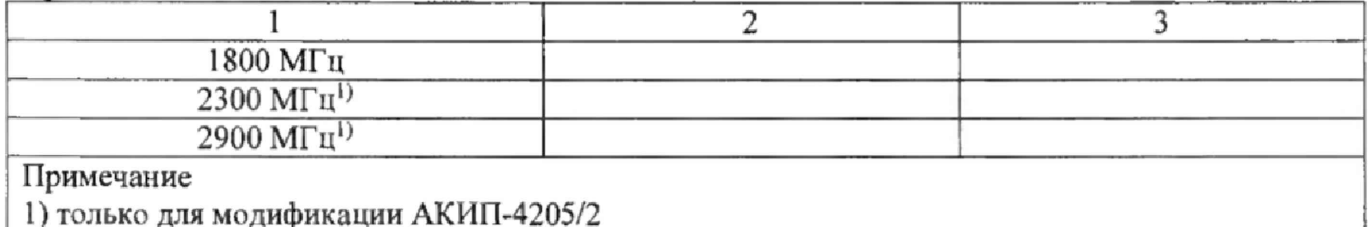

7.9.5 Вычислить значение неравномерности АЧХ анализатора по формуле (6):  $\triangle$  AUX =  $P_{\text{onophoe}} - P_{\text{H3M}}$ 

 $(6)$ 

где Р<sub>опорное</sub> – значение уровня, измеренное анализатором на частоте 50 МГц; Р<sub>изм</sub> - значение уровня, измеренное на частотах из таблицы 7.

Результаты поверки считать положительными, полученные если значения неравномерности АЧХ не превышают значений:

±0.6 дБ с выключенным предусилителем.

±0,8 дБ с включенным предусилителем.

### 7.10 Определение абсолютной погрешности измерений уровня из-за нелинейности логарифмической шкалы

проводить методом прямых измерений с помощью калибратора многофункционального Fluke 9640A-LPNX.

7.10.1 Собрать измерительную схему в соответствии с рисунком 3.

7.10.2 Установить на выходе генератора сигнал с частотой 50 МГц и уровнем 0 дБм, аттенюатор 0 дБ. Генератор перевести в режим работы по внешнему сигналу опорной частоты.

7.10.3 На анализаторе выполнить следующие установки в соответствии с руководством по эксплуатации:

- 1. Выполнить сброс на начальные установки, нажав кнопку «Нач.уст»
- 2. Установить на поверяемом анализаторе следующие параметры:
- центральная частота 50 МГц
- полоса пропускания 1 кГц
- полоса видеофильтра 1 кГц
- полоса обзора 10 кГц
- опорный уровень: 0 дБм
- шкала: 1 дБ/дел
- усреднение: Вкл, 50

7.10.4 Дождаться окончания усреднения спектрограммы и измерить анализатором уровень при помощи маркера. Записать измеренное значение в таблицу 8 в качестве опорного значения.

7.10.5 Установить на генераторе ослабление согласно таблице 8 и после окончания усреднения спектрограммы измерить амплитуду маркером. Измеренные значения Ризм записать в таблицу 8.

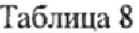

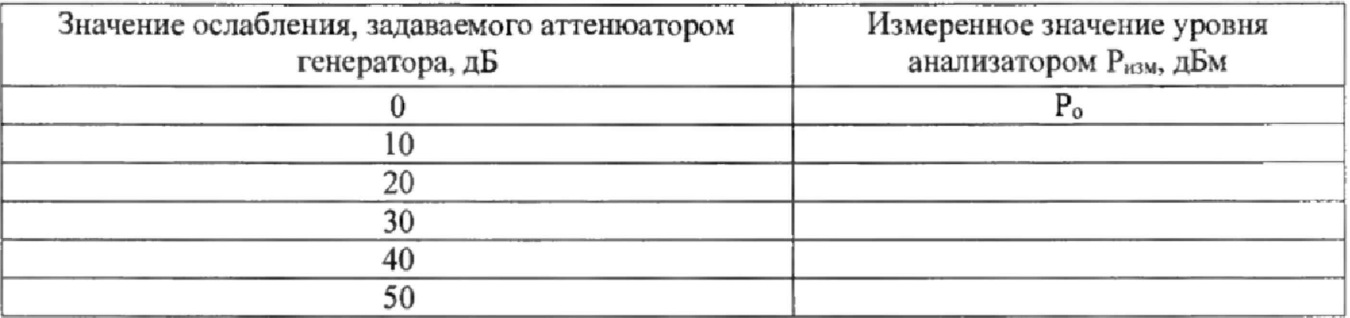

7.10.6 Абсолютную погрешность измерений уровня из-за нелинейности шкалы определить по формуле (7):

$$
\Delta P_H = P_{H3M} - (P_o - D),\tag{7}
$$

где Р<sub>о</sub> – значение уровня сигнала, измеренное при ослаблении 0 дБ;

D - вносимое ослабление, задаваемое аттеню атором генератора, указанное в таблице 8

Результаты поверки считать положительными, если полученные значения погрешности находятся в пределах ±0,5 дБ.

## 7.11 Определение абсолютной погрешности измерений уровня сигнала из-за переключения входного аттенюатора (относительно 20 дБ)

проводить методом прямых измерений с помощью калибратора многофункционального Fluke 9640A-LPNX.

7.11.1 Собрать измерительную схему в соответствии с рисунком 3.

7.11.2 Установить на выходе генератора сигнал с частотой 50 МГц и уровнем 0 дБм, аттенюатор 30 дБ. Генератор перевести в режим работы по внешнему сигналу опорной частоты.

7.11.3 На анализаторе выполнить следующие установки в соответствии с руководством по эксплуатации:

1. Выполнить сброс на начальные установки, нажав кнопку «Нач. уст»

- 2. Установить на поверяемом анализаторе следующие параметры:
- центральная частота 50 МГц
- полоса пропускания 1 кГц
- полоса видеофильтра 1 кГц
- полоса обзора 10 кГц
- аттенюатор 20 дБ
- шкала: 10 дБ/дел

Таблица 9

- опорный уровень: -20 дБм
- усреднение: Вкл, 50

7.11.4 С помощью меню «Поиск пика» измеряют амплитуду сигнала. Записывают измеренное значение в таблицу как Р<sub>опорное</sub>. Далее установить настройки согласно таблице 9 и после окончания усреднения спектрограммы измерить амплитуду маркером. Измеренные значения Ризм записать в таблицу 9.

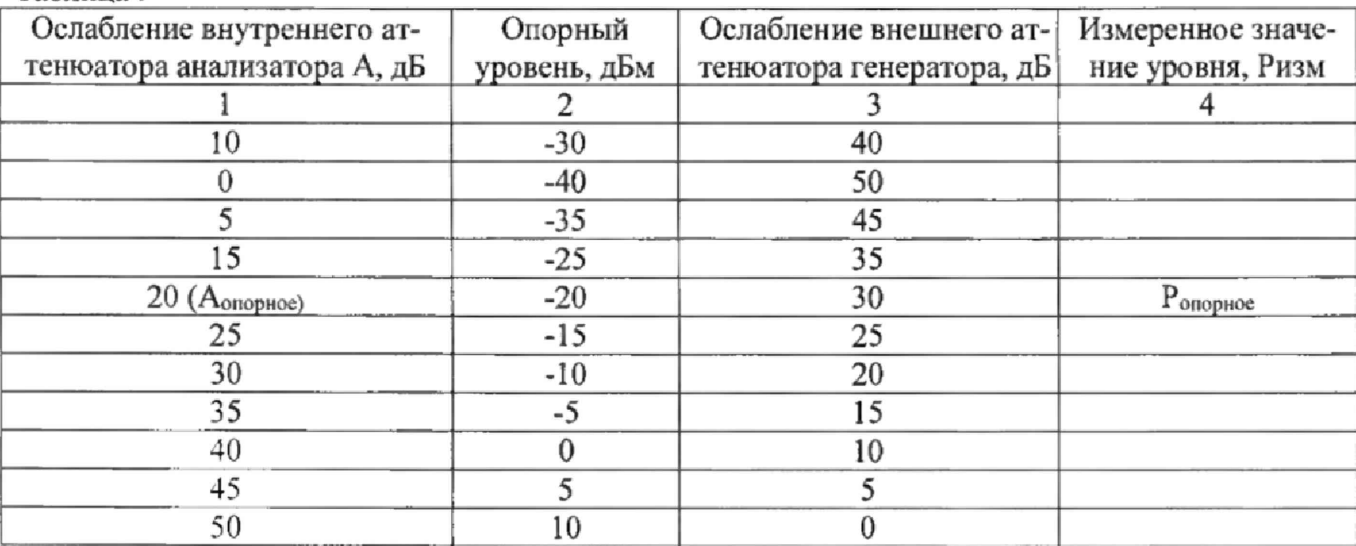

7.11.5 Погрешность измерений уровня сигнала из-за переключения входного аттеню атора определить по формуле (8):

$$
\Delta A = (P_{\text{onophoe}} - P_{\text{H3M}}) - (A_{\text{onoplice}} - A), \tag{8}
$$

где Р<sub>опорное</sub> – значение уровня сигнала, измеренное при ослаблении внутреннего атте**нюатора анализатора 20дБ;**

**Ризм - значение уровня сигнала, измеренное при заданных из таблицы 9 значениях ослабления;**

**Аопорнос™ значение ослабления 20 дБ, задаваемое внутренним аттенюатором анализатора; А - значение внутреннего ослабления, задаваемое из таблицы 9,**

**Результаты поверки считать положительными, если вычисленные по формуле (8 ) значения погрешности находятся в пределах ±0,5 дБ.**

### **7.12 Определение погрешности измерения уровня при изменении полосы пропускания**

**проводить методом прямых измерений с помощью калибратора многофункционального Fluke 9640A-LPNX.**

**7.12.1 Собрать измерительную схему в соответствии с рисунком 3.**

**7.12.2 Установить на выходе генератора сигнал с частотой 50 МГц и уровнем 0 дБм. Генератор перевести в режим работы по внешнему сигналу опорной частоты.**

**7.12.3 На анализаторе выполнить следующие установки в соответствии с руководством по эксплуатации:**

**1. Выполнить сброс на начальные установки, нажав кнопку «Нач.уст»**

**2. Установить на поверяемом анализаторе следующие параметры:**

- **центральная частота 50 МГц**
- **полоса пропускания 10 кГц**
- **полоса обзора 50 кГц**
- **аттенюатор 20 дБ**
- **шкала: 1 дБ/дел**

**Таблица 10**

- **опорный уровень: 0 дБм**
- **усреднение: Вкл, 20**

**7.12.4 Измерить уровень сигнала при полосе пропускания 10 кГц и записать в таблицу 10 как опорное значение. На анализаторе последовательно устанавливать полосы пропускания из таблицы 10, меняя при этом полосу обзора как указано в таблице. Измерять отклонение уровня сигнала при изменении полосы пропускания относительно опорного значения. Измере**ния проводить при помощи дельта-маркера. Для этого войти в меню «Маркер» и включить **функцию «Дельта».**

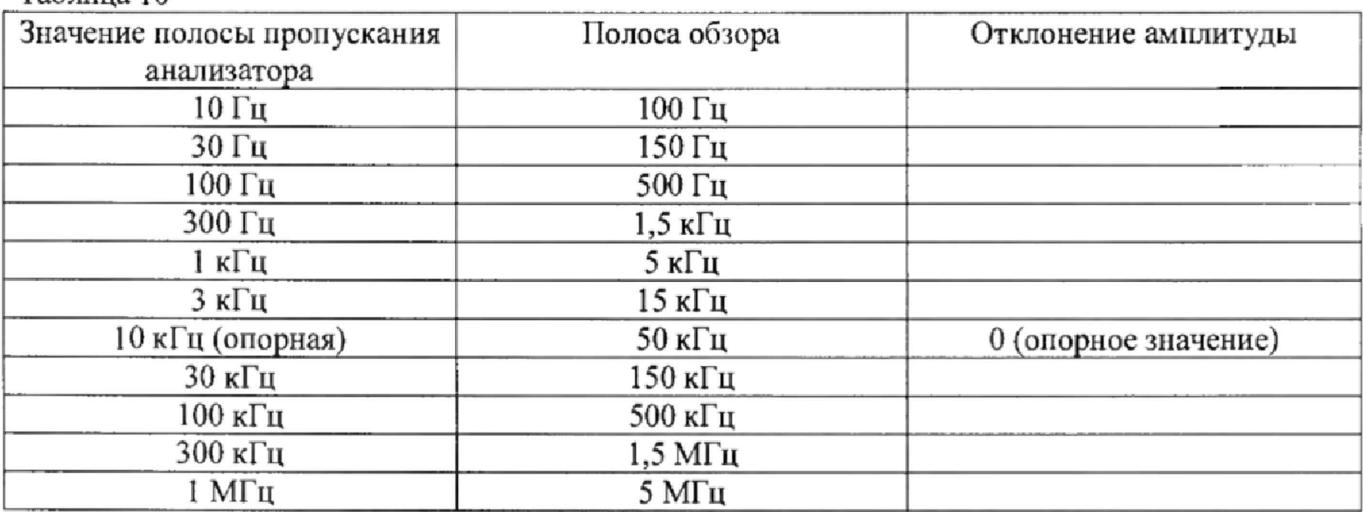

**Результаты поверки считать положительными, если отклонение уровня сигнала при установленных полосах пропускания относительно опорной 10 кГц не превышает ±0,15 дБ.**

#### 7.13 Определение уровня гармонических искажений 2-го порядка

проводить методом прямых измерений с помощью калибратора многофункционального Fluke 9640A-LPNX. качестве фильтра нижних частот (ФНЧ) использовать B фильтры, соответствующие частоте несущей с уровнем подавления второй гармоники не менее 30 дБ.

7.13.1 Собрать измерительную схему в соответствии с рисунком 4.

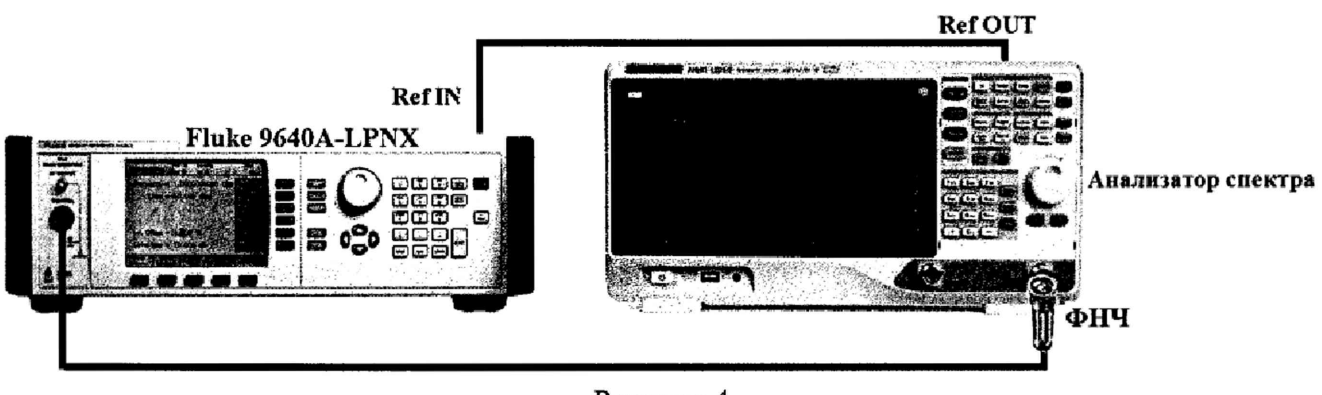

Рисунок 4

7.13.2 Установить на выходе генератора сигнал с частотой 450 МГц и уровнем -30 дБм.

7.13.3 На анализаторе выполнить следующие установки в соответствии с руководством по эксплуатации:

1. Выполнить сброс на начальные установки, нажав кнопку «Нач.уст»

- 2. Установить на поверяемом анализаторе следующие параметры:
- центральная частота: 450 МГц
- полоса обзора: 500  $\Gamma$ ц
- полоса пропускания: 10 Гц
- видеофильтр: авто
- опорный уровень: -30 дБм
- аттенюатор: 0 дБ
- усреднение: Вкл, 20

7.13.4 Дождаться окончания усреднения спектрограммы. С помощью меню «Поиск пика» измерить уровень сигнала основной гармоники Pfl. На анализаторе спектра установить значение центральной частоты в два раза больше выходной частоты генератора. После окончания усреднения спектрограммы маркером измерить уровень сигнала второй гармоники  $P_{2f1}$ .

7.13.5 Уровень гармонических искажений определить по формуле (9):

$$
dBc = P_{2fl} - P_{fl},\tag{9}
$$

где Р<sub>2f1</sub> - уровень второй гармоники,

Pfl - уровень основной гармоники.

7.13.6 Повторить измерения на частоте сигнала 900 МГц, используя соответствующий фильтр.

Результаты поверки считать положительными, если уровень второй гармоники относительно уровня несущей не более -65дБ.

#### 7.14 Определение уровня фазовых шумов

проводить методом прямых измерений с помощью калибратора многофункционального Fluke 9640A-LPNX.

7.14.1 Собрать измерительную схему в соответствии с рисунком 3.

7.14.2 Установить на выходе генератора сигнал с частотой 1 ГГц и уровнем 0 дБм, генератор перевести в режим работы по внешнему сигналу опорной частоты.

**7.14.3 На анализаторе выполнить следующие установки в соответствии с руководством по эксплуатации:**

**1. Выполнить сброс на начальные установки, нажав кнопку «Нач.уст»**

**2. Установить на поверяемом анализаторе следующие параметры:**

- **центральная частота: 1000 МГц**
- **полоса пропускания: 10 кГц**
- **видеофильтр: 10 Гц**
- **полоса обзора: 100 кГц**
- **опорный уровень: 0 дБм**
- **усреднение: Вкл, 20**

**7.14.4 Дождаться окончания усреднения спектрограммы, С помощью меню «Маркер» включить маркер 1, с помощью меню «Поиск пика» установить маркер анализатора на максимум сигнала. Затем включить в меню «Маркер» режим дельта-маркера. Отстроить дельтамаркер от сигнала на** 10 кГц, **и измерить уровень сигнала при данной отстройке ДМкг1 (дБ), Привести данный уровень** к **полосе** 1 Гц, **рассчитав значение** Рфш **по формуле** (10):

 $P_{\text{OIII}} = \Delta M k r l - 10 \lg(\text{nonoca nonvckahna} / 1 \text{Fu}), \text{u} \text{B} / \text{Fu}$  (10)

**7.14.5 Повторить измерения для отстроек 100 кГц и 1 МГц при установленных полосах обзора 500 кГц и 3 МГц соответственно.**

**Результаты поверки считать положительными, если уровень фазовых шумов не превышает (-88 дБн/Гц) для отстройки 10 кГц, (-95 дБн/Гц) для отстройки 100 кГц и (-113 дБн/Гц) для отстройки 1 МГц,**

#### **7.15 Определение точки пересечения 3-го порядка**

**проводить методом прямых измерений с помощью калибратора многофункционального Fluke 9640A-LPNX и генератора сигналов N5181 А.**

**7.15.1 Собрать измерительную схему в соответствии с рисунком 5. В качестве генератора 1 использовать калибратор многофункциональный Fluke 9640A-LPNX. В качестве генератора 2 использовать генератор сигналов N5181 А.**

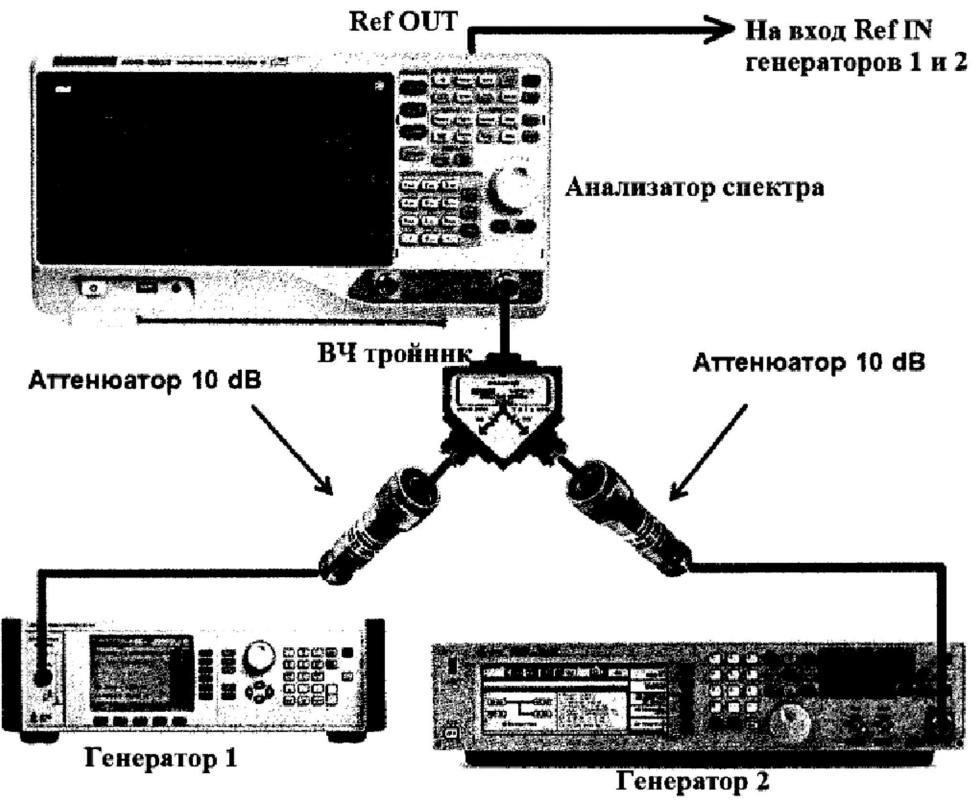

**Рисунок 5**

**7.15.2 На генераторе 1 установить частоту 500 МГц, уровень -10 дБм; на генераторе 2 - (частота 1 -ого генератора + 100 кГц), уровень -10 дБм,**

**7.15.3 На анализаторе выполнить следующие установки в соответствии с руководством по эксплуатации:**

**1. Выполнить сброс на начальные установки, нажав кнопку «Нач.уст»**

**2. Установить на поверяемом анализаторе следующие параметры:**

- **центральная частота = частоте генератора 1**
- **полоса обзора: 1 кГц**
- **полоса пропускания: 10 Гц**
- **видеофильтр: авто**
- **опорный уровень: -20 дБм**
- **аттенюатор: 0 дБ**
- **усреднение: Вкл, 50**

**7.15.4 При наличии опции автоматических измерений - войти в меню «Измерения» и выбрать функцию «измерение интермодуляционных искажений 3-го порядка». Провести измерение точки пересечения третьего порядка (TOI) согласно руководству по эксплуатации.**

**7.15.5 Повторить измерения для частот 1-го генератора 999 МГц; 1,9 ГТц и 2,9 ГГц (только для модификации АКИП-4205/2).**

**7.15.6 При отсутствии опции автоматических измерений определить точку пересечения третьего порядка (TOI) согласно пл. 7Л5.7 - 7.15.9.**

**7.15.7 С помощью меню «Маркер» и «Поиск пика», установить маркер анализатора поочередно на максимум одного из сигналов и регулировкой выходной мощности генераторов настроить уровни сигналов по экрану анализатора на -20 дБм.**

**7.15.8 Дождаться окончания усреднения спектрограммы и измерить уровни с помощью маркера на частотах интермодуляции:**

**Частота нижнего бокового тона: 2fl - f2,**

Частота верхнего бокового тона: 2f2 - f1,

где  $f1$  – частота сигнала с генератора 1,  $f2$  – частота сигнала с генератора 2.

**7.15.9 Рассчитать точку пересечения третьего порядка (TOI) по формулам (11) и (12):**

$$
TOI = P(fI) + (P(f2) - P(2fI - f2)) / 2,
$$
\n(11)

$$
TOI = P (f2) + (P (f1) - P (2f2 - f1))/2,
$$
\n(12)

**где Р (fl) - измеренный уровень сигнала на частоте сигнала с генератора 1,**

**Р (f2) - измеренный уровень сигнала на частоте сигнала с генератора 2,**

**Р (2fl - f2 ) - измеренный уровень сигнала на частоте интермодуляции 2fl - f2 (нижний боковой тон),**

**Р (2f2 - fl) - измеренный уровень сигнала на частоте интермодуляции 2f2 - fl (верхний боковой тон).**

**Результаты поверки считать положительными, если значения точки пересечения третьего порядка (TOI), вычисленные по формулам (11) и (12) не менее +10 дБ.**

#### **7.16 Определение уровня собственных шумов**

**выполняется методом прямых измерений и определяется как максимальный уровень отображаемой шумовой дорожки при следующих значениях параметров анализатора, атгенюатор 0 дБ, полоса пропускания 10 Гц, полоса видеофильтра 10 Гц, полоса обзора 500 Гц, опорный уровень -60 дБ относительно 1 мВт, усреднение >50.**

**7.16.1 На вход анализатора спектра подключить согласованную нагрузку 50 Ом.**

**7.16.2 На анализаторе выполнить следующие установки в соответствии с руководством по эксплуатации:**

**1. Выполнить сброс на начальные установки, нажав кнопку «Нач.уст»**

**2. Установить на поверяемом анализаторе следующие параметры:**

- **предусилитель: Выкл**
- **аттенюатор: 0 дБ**
- **полоса пропускания: авто**
- **видеофильтр: авто**
- **опорный уровень: -60 дБм**
- **усреднение: Вкл, 50**
- **начальную и конечную частоты устанавливать в соответствии с таблицей 1 2 .**

**7.16.3 Дождаться окончания усреднения спектрограммы.**

**7.16.4 При помощи меню «Поиск пика» произвести измерения максимального уровня отображаемой шумовой дорожки на экране прибора. Записать частоту максимально измеренно**го значения уровня Fmax в таблицу 12.

**7.16.5 Установить частоту, определенную по п. 7.16.4 в качестве центральной. Для это**го войти в меню «Маркер→» и выбрать функцию «Установить частоту маркера на центр».

**7Л6.6 На анализаторе выполнить следующие установки: полоса пропускания: 10 Гц, видео**фильтр: 1 Гц, полоса обзора 500 Гц. Определить максимальный уровень отображаемой шумо**вой дорожки при данных установках. Записать измеренный уровень собственных шумов в таб**лицу 12.

**7.16.6 Повторить измерения для остальных диапазонов частот, указанных в таблице 11.**

**7Л 6.7 Повторить измерения по п.п. 7.16.1 - 7.16.6, включив в меню «Уровень» встроенный предусилитель.**

### **Таблица 11**

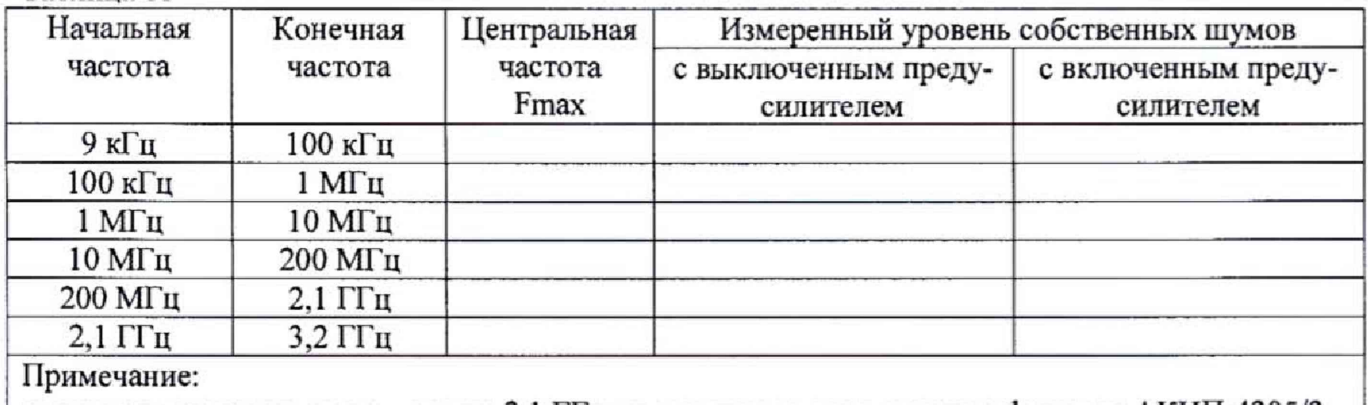

**поверка в диапазоне частот свыше 2,1 ГГц проводится только для модификации АКИП-4205/2**

**Результаты поверки считать положительными, если уровень собственных шумов анализатора не превышает значений, приведенных в таблице 12**

**Таблица 12**

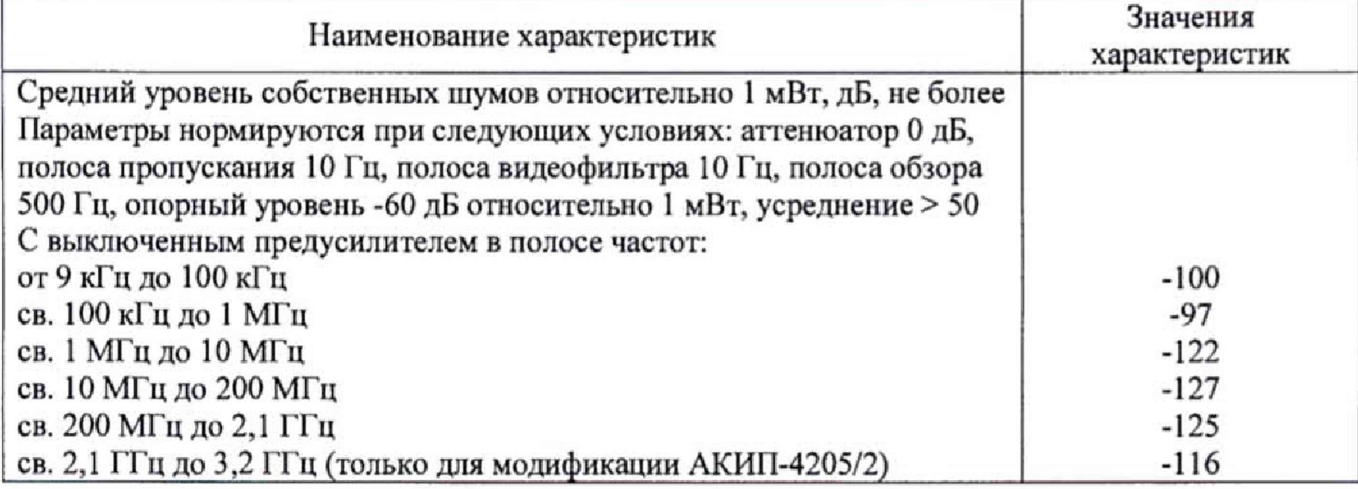

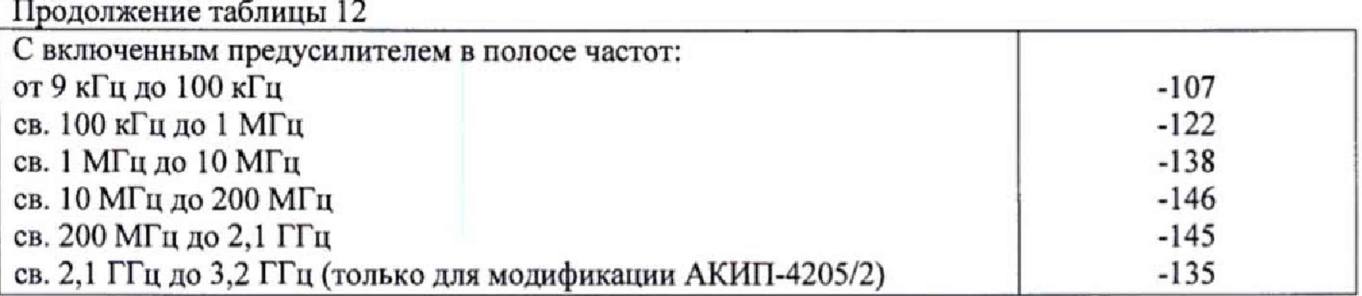

#### **8 ОФОРМЛЕНИЕ РЕЗУЛЬТАТОВ ПОВЕРКИ**

**8.1 При положительных результатах поверки шунтов оформляется свидетельство о по**верке в соответствии с приказом Минпромторга **№ 1815 "Об утверждении Порядка проведения поверки средств измерений, требования к знаку поверки и содержанию свидетельства о поверке1'.**

**8.2 При отрицательных результатах поверки приборы не допускаются к дальнейшему** применению, свидетельство о поверке аннулируется и выдается извещение о непригодности.

**Главный метролог АО «ПриСТ» А.Н, Новиков**

**Начальник отдела испытаний**

**и сертификации С.А. Корнеев**